# Proiectarea Circuitelor Integrate Asistată De Verificarea în Timp Real

*Andrei Bragarenco1\*, Danny Rittman2 , Victor Sontea3*

<sup>1</sup>*Universitatea Tehnică a Moldovei*  <sup>2</sup>*Micrologic Design Automation, Israel 3 Universitatea Tehnică a Moldovei \*E-mail: andrey\_bragarenco@yahoo.com* 

*Abstract:* **Este prezentat principiul asistării proiectarii circuitelor integrate asistata de un sistem de verificare si recomandare in timp real. Sunt prezentate bincipiile de baza a sistemului, avantajele introduce prin utilizarea sistemului. Limitele in care poate fi utilizat sistemul. Modul de functionare a sistemului.** 

*Keywords:* **automatizarea proiectarii, verificare timp real, recomandare in timp real,proiectare circuite integrate.** 

## I. INTRODUCERE

Procesul normal de proiectare a circuitelor intecrate reprezintă un ciclu de operatii iterative compus din mai multe stadii ce include proiectarea schemei electrice, transferarea circuitului intr-un set de maşti conform tehnologiei în care va fi realizat, verificarea respectarii conexiunilor între componentele circuitului, verificarea regulilor tehnologice conform tehnologiei selectate si a setului de reguli elaborat pentru tehnologia data [1-7]. Setul de reguli este elaborat de obicei de catre compania care pune la dispoziţie tehnologia, da pot fi elaborate şi de alte companii terţe. Pentru realizarea unui circuit în prezent sunt necesare de mai multe iterații pentru a exclude erorile de verificare. Fiecare iteratie este consumatoare de timp, iar coditiile ritmurilor dezvoltării informationale și tehnologice contemporane, timpul de realizare este un factor de o importantă majoră, mai ales în ceia ce privește concurenta impusă de liderii în proiectarea circuitelor integrate.

Lucarea data reprezintă descrierea unui instrument ce are ca scop reducerea iteratiilor la realizarea măstilor conform tehnologiei selectate şi setului de reguli selectat. Ideea de bază a acestui instrument este că în timpul redactării să genereze rapoarte de recomandare la plasarea componentelor şi raportarea erorilor de proiectare în timp real conform setului de reguli selectat. Astfel în cel mai bun caz proiectarea va fi finisată în câteva iteraţii mult mai puţin ca în procesul tradiţional de proiectare, fiind reprezentat de redactarea asistata de instrumentul de recomandare şi verificare în timp real, şi verificare generală după finisarea proiectării. Instrumentul prezentat în aceasta lucrare este în elaborare de către compania Micrologic Design Automation şi în versiunea curentă este realizat ca o comonentă plig-in pentru redactorul Virtuoso de la Cadence [8].

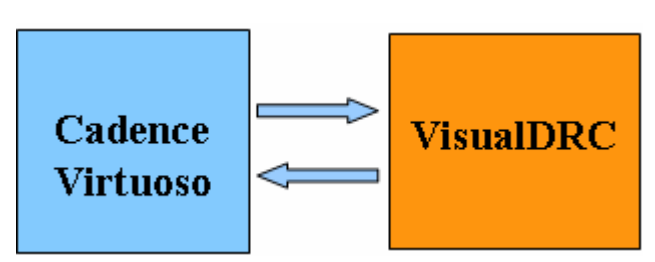

Fig.1 Interacţiunea Cadence – VisualDRC.

#### II. INTERACŢIUNEA CU EDITORUL DE LAYOUT VIRTUOSO CADENCE

Aplicatia de verificare în timp real a proiectării în timp real este concepută ca un plug – in, care va fi introdus în meniul principal al Editorului.

Pentru realizarea dată aplicația va verifica procesul de proiectare cu Editorul de layout Virtuoso a lui Cadence. Accesarea aplicaţiei se va face prin componenta de meniu adăugată la meniul principal a mediului de proiectare. Pe lângă componentele Instrumentului se va adăuga meniul "Visual DRC" (Fig.2) prin intermediul căruia se va activa sau dezactiva aplicatia de verificare în timp real.

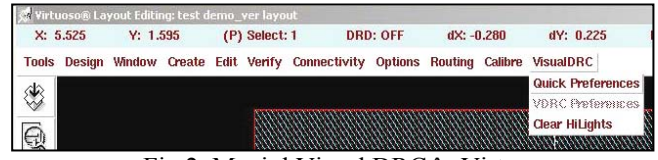

Fig.2 Meniul Visual DRC în Virtuoso.

Meniul va conține componentele "Start VDRC " – pentru startare și "Stop VDRC" pentru oprire. Pentru interfaţarea cu Editorul Virtuoso vom utiliza limbajul încorporat de control şi acces la resursele interne a mediului de proiectare SKILL [9-11] şi sistemul IPC de comunicare între procese. Aceste ultimele două sisteme ne dau posibilitatea de a lansa o aplicație externă și comunicarea cu aceasta prin intrările standard de intrare , iesire și erori.

Lucru cu sistemul Cadence se face prin intermediul unor seturi de comenzi pentru editare, configurare, etc. Comenzile sunt realizate de un set de proceduri care pot fi accesate din meniurile sistemului, din linia de comandă a sistemului prin intermediul unor taste rapide.

Metoda de acces cea mai des utilizat în timpul editării este prin intermediul tastelor rapide. De exemplu, pentru desenarea unui pătrat se va apăsa tasta <R> după care un click pentru primul punct şi un click pentru ultimul punct. După această combinaţie de evenimente în fereastra de editare va apărea un pătrat care după salvare va fi înregistrat în baza de date.

Sistemul este conceput în aşa mod ca activarea procedurilor să poată fi modificată de utilizator. În sistem există o listă specială specializată numită "BindKey List" în care se poată seta ce procedură va chema la fiecare din evenimente (Fig. 3).

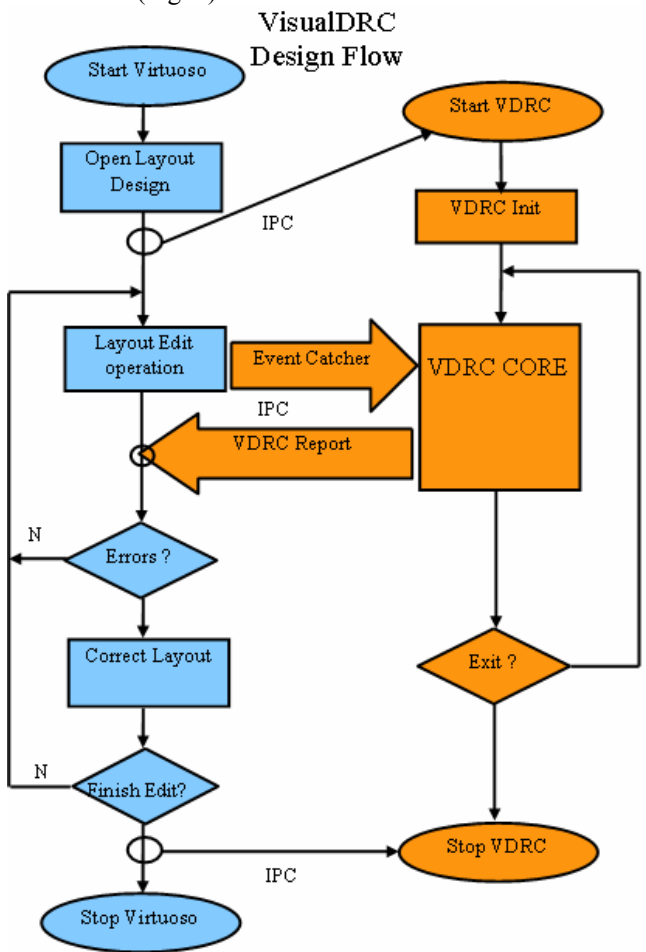

Fig. 3 Modul de interactiiune VisualDRC Virtuoso.

Având acces la această listă se poate modifica pentru fiecare tastă în parte ce procedură să fie apelată. Conform acestui principiu pentru anumite evenimente se va concepe un set de proceduri pentru anumite acţiuni care vor fi apelate în locul celor presetate din sistem. Continutul funcțional al acestor proceduri va fi format din două părți componente principale :

1. Instructiunile introduse de utilizator.

2. Chemarea procedurii care a fost presetată de sistem pentru acţiunea selectată.

Modificând astfel sistemul vom avea posibilitatea ca pe lingă acţiunile presupuse de sistem să se execute şi altele elaborate de utilizator. În aşa mod s-a conceput un sistem de evenimente care va informa prin intermediul unui canal specializat către alte aplicații acțiunile efectuate de utilizator.

## III. SISTEMUL DE DETECTARE A EVENIMENTELOR

Sistemul de verificare în timp real este o aplicatie separată lansată din mediul Cadence. Interactiunea dintre sistemul de verificare şi mediul cadence se va efectua prin intermediul canalelor sus numite : 3 standard şi două Tip FIFO. Totodată , se va concepe un sistem de raportare a acțiunilor utilizatorului și transmiterea evenimentelor către aplicatiile externe. Evenimentele vor purta informatia despre acţiunea corectă şi starea sistemului şi vor fi transmise către unul unul din canalele FIFO suplimentare. Pe de altă parte a canalului, în partea aplicației de verificare , evenimentele vor fi captate de către un sistem de detecţie a evenimentelor pentru a fi tratate conform informaţiei pe care o poartă. Acest sistem va permite monitorizarea activitatea utilizatorului şi sincronizarea cu mediul Cadence. Sub termenul de monitorizare se are în vedere că sistemul va detecta acțiunile utilizatorului (Fig.4).

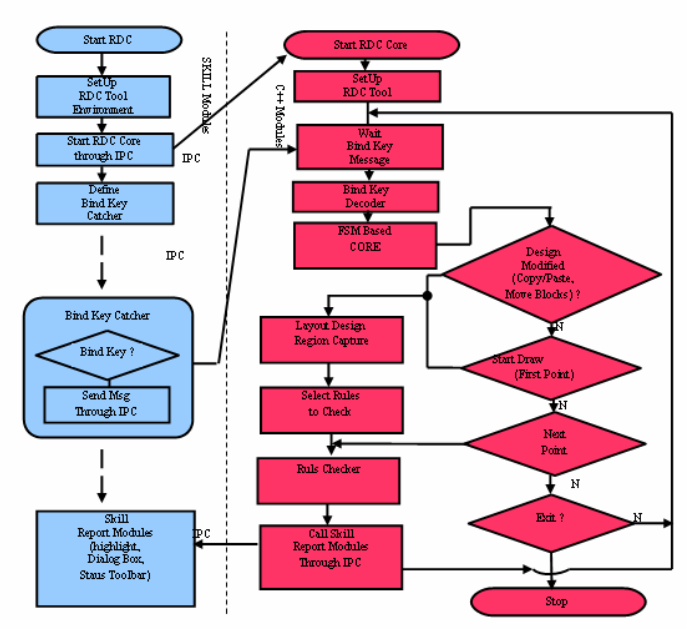

Fig. 4 Modul de captare a evenimentelor şi generare a raportului de violări.

De exemplu, începutul Editării, sfârşitul Editării, selectarea tipului , tipul figurii pentru desenare, intrare , iesire din **instructiune** etc. În asa mod sistemul va fi la curent cu acţiunile utilizatorului şi în conformitate cu Evenimentul captat. Sub termenul de sincronizare se va întelege ca orice eveniment, pe lângă datele despre

eveniment mai poartă şi sursa de unde provine acest eveniment. În aşa mod va putea detecta care din proiectele cu care se lucrează concomitent este curent şi deci evenimentele vor fi valabile doar pentru lucru cu acest proiect. În cazul când sursa de evenimente va una care nu este încă înregistrată în sistem, sistemul o va înregistra (sursa) generând un set de configuraţie pentru sursa nou detectată. În aşa mod trecerea de la un proiect la altul va presupune schimbarea setului de configuraţii, iar Evenimentele vor fi tratate conform acestui set de configuraţii.

## IV. CAPTAREA ARIEI

Editarea în sistemul Cadence presupune atingerea unor obiecte comparate în baza de date prin intermediul unei **interfeţe proprie specializată.** Obiectele adăugate în Editorul grafic, după selectarea comenzii pentru salvare, se vor înregistra în baza de date specializate.

În mod normal verificarea corectitudinii proiectării presupune citirea configurației obiectelor din baza de date înainte de a fi procesate. Sistemul Cadence pune la dispozitie resurse de acces la obiectele în baza de date.

Sistemul de verificare în timp real presupune verificarea relativă a obiectelor adăugate la moment cu cele din vecinătatea apropiată. Însă apare o problemă. Obiectele pînă în momentul salvării se află într-o memorie temporară, la care nu există acces direct, au cel puţin Cadence nu pune la dispoziţii resurse pentru acest scop. Accesul la componente încă nesalvate se poate efectua dar prin comenzi SKILL specializate ce permit accesul la obiectivele vizualizate în fereastra de lucru.

Din aceste motive s-a elaborat un sistem de captare a obiectelor recent adăugate direct din fereastra de lucru fără a accesa baza de date a proiectului sau baza de date temporară nesalvată încă. Deci sistemul de captare a obiectelor recent redactate utilizează comenzi SKILL pentru colectarea informaţiei despre obiecte din fereastra de lucru. După care le împachetează conform unui protocol similar cu cel a Evenimentelor pentru a fi transpuse către sistemul de verificare. Ca rezultat o selectare a unei porţiuni de proiecte numită **arie -** reprezintă un set de obiecte împachetat după un protocol. Datele captate vor fi transmise sistemului de verificare printr-un canal FIFO specializat.

## V. MODUL DE FUNCŢIONARE A SISTEMULUI DE VERIFICARE ÎN TIMP REAL

Întreg sistemul de asistare a proiectării în timp real are la bază două moduri de functionare de bază :

1.Recomandarea amplasării obiectelor în fereastra de redactare.

2. Verificarea corectitudinii amplasării obiectelor

Recomandarea şi Verificarea presupune generarea unor rapoarte sub formă de obiecte şi vizualizarea în timp real în fereastra de redactare. Aceste rapoarte sunt generate conform unui set de reguli tehnologice care se contin în tehnologia ca atare sau în fișiere speciale elaborate pentru tehnologia dată. Regulile tehnologice sunt

 reguli simple. Celălalt tip de reguli sunt descrise conform unor anumite standarde a unor instrumente specializate de verificare. Regulile tehnologice sunt cuplate direct din tehnologia în care se proiectează.

După cum am spus mai sus sistemul de asistare a proiectării are două moduri de lucru : recomandare şi verificare.

Raportul de recomandare va fi generat la orice punct redactat, de la începutul redactării. Raportul de erori – la sfârșitul actiunii de redactare. La baza sistemului de asistare stă un automat finit care în dependenţă de evenimentele captate din sistemul Cadence va trece printrun set de stări. Aceste stări vor fi următoarele :

- aşteptarea evenimentului

- detectia evenimentului
- captarea ariei
- calculul recomandării
- calculul erorilor
- raportarea recomandării
- raportarea erorilor

Întreg sistemul va functiona în dependență de a anumite setări care se pot capta din fişierul de reguli sau seta din meniul de preferinţe a sistemului. Setările pot fi de tip:

- activarea recomandării

- activarea verificării
- recomandare / verificare conform unui set de reguli
- raport în timp real

- activarea / dezactivarea anumitor reguli pentru recomandare / activare.

## VI. CAPTAREA ARIEI. PRINCIPIUL ZONA ALBĂ ŞI ZONA SURĂ

Sistemul de asistare a proiectării captează părți mici de proiect pentru a genera recomandări şi a raporta dacă a fost vreo eroare de proiectare. Aria colectată va reprezenta setul de poligoane care se includ într-un pătrat. Pentru a calcula relaţiile dintre obiectele căutate iar rapoartele să fie corectate pentru zona selectată, se vor adiţiona obiecte din vecinătatea imediat apropiată. Acest lucru va asigura ca relatia dintre obiecte de la margine să fie evaluate corect.

În asa mod se introduce notiunea de zonă albă și zonă sură. Zona white – o vom numi zona de interes Zona Gray – va fi zona suplimentară copiată care participă la calcule dar pentru ea nu se generează rapoarte, iar dacă apare vreun raport la această zonă el e va ignora. Mărimea zonei suplimentare zonei gray se va efectua în raport cu valoarea maximală din relaţiile de calcul a erorilor. Acest lucru va asigura ca white zone să aibă la dispoziţie toate obiectele vecine pentru generarea rapoartelor vecine.

#### VII. LIMITAREA ZONEI DE CAPTARE

Verificarea relatiilor între poligoane reprezintă un calcul complex ce vor prezenta operaţii geometrice în majoritate. Procesarea pentru acest tip sunt consumatorii de timp. Pentru a păstra sistemul ca să funcționeze în timp real se va introduce o limitare a mărimii zonei pentru colecţie**.** Mărimea maximală pentru colectare se va calcula

prin metode statice a concentrației obiectelor în zona anumite. În aşa mod se vor lua câteva eşantioane aleatoare si se va calcula concentratia medie a obiectelor în zonă. Introducând această limitare , sistemul va păstra timpul de răspuns la o valoare optimală.

## VIII. CONCLUZII

În rezultatul realizării actualului proiect a fost elaborat un instrument software de verificare interactivă a regulelor tehnologice DRC, care este un plugin pentru platforma Cadence. VisualDRC va include in sine algoritmi de verificare a regulilor DRC de diferite standarde dezvoltate de marile companii de EDA ( Cadence , Mentor Graphics , Synopsis ) va reduce considerabil cheltuielile pentru instrumentele de verificare a firmelor ce se ocupă de

proiectarea circuitelor integrate , va reduce numărul de cicluri de verificare prin care trece un proiect şi respectiv şi durata procesului de proiectare care în final va micşora costul final al produsului. Durata totală a procesului de verificare poate fi redusă cu 20 la sută.

## IX. BIBLIOGRAFIE

- [1]. A Brief History of the Future of Semiconductor Electronic Design Automation Ronald Rohrer.
- [2]. Computer Aids for VLSI Design by Steven M. Rubin.
- [3]. https://solvnet.synopsys.com/
- [4]. www.synopsys.com
- [5]. http://www.cadence.com
- [6]. http://www.mentor.com/
- [7]. http://www.magma-da.com/
- [8]. Virtuoso® Layout Editor User Guide.
- [9]. Cadence® Design Framework II SKILL Functions Reference.
- [10]. SKILL Language User Guide.
- [11]. Interprocess Communication SKILL Functions Reference.